# **Manuál pro studenty Fakulty tropického zemědělství (FTZ)**

# *"Jak postupovat při uznávání předmětů ze zahraničního studijního pobytu v rámci programu Erasmus+"*

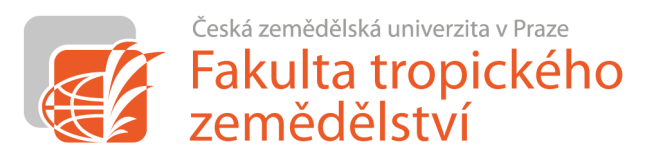

## **I. Před výjezdem:**

- 1) po potvrzení, že je student vybrán, dojde k jeho nominaci na zahraniční univerzitu
- 2) zahraniční univerzita pošle studentovi **akceptační dopis** potvrzující datum mobility (od-do)
- 3) mezitím student připraví **studijní plán** pro své studium v zahraničí
	- ↓
	- 4) z webu FTZ (sekce Mezinárodní vztahy → Erasmus+ → Studijní pobyt pro studenty) si stáhněte "Request for *courses recognition and for modification of study plan due to the ERASMUS+ Study Stay*" (dále jen "Žádost")

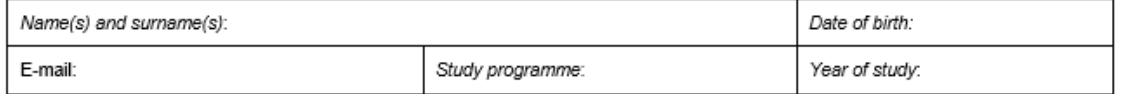

### Request for courses recognition and for modification of study plan due to the ERASMUS+ Study Stay

INTRUCTIONS: The whole form must be completed on a computer and then printed out.

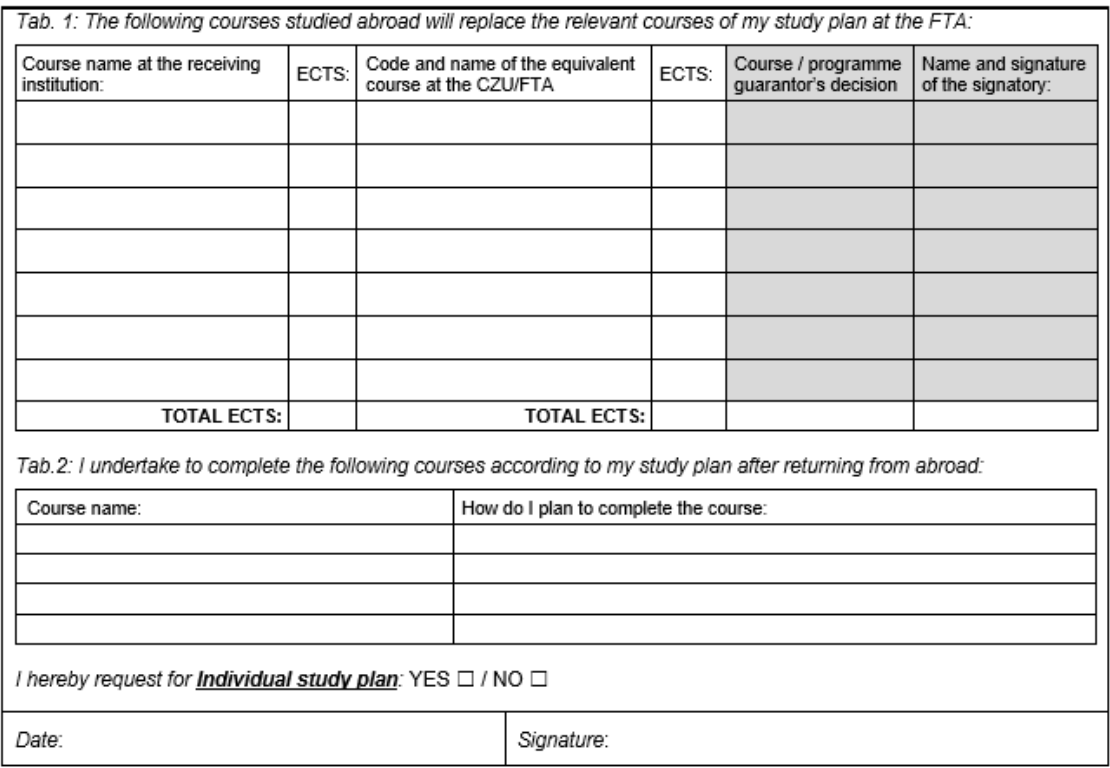

### 5) vyplňte *Žádost* – tj.:

- ➢ a) osobní údaje v horní části *Žádosti*
- ➢ b) název přijímací zahraniční univerzity, její Erasmus+ kód a zemi
- ➢ c) přesný termín od-do (dle Akceptačního dopisu)
- ➢ d) Tab. 1. Název předmětu, který plánujete studovat v zahraničí, počet kreditů, kód a název odpovídajícího předmětu na FTZ (v případě volitelných předmětů "N/A Optional Course"), ECTS kredity (v případě odpovídajícího předmětu na FTZ – počet kreditů daného předmětu, v případě volitelných předmětů – počet kreditů na zahraniční instituci). Tab. 1 slouží jako "zrcadlo" - tedy vlevo předměty studované v zahraničí, vpravo na stejný řádek jejich ekvivalenty.
- ➢ e) předměty studijního plánu, které nelze studovat v zahraničí, uveďte do Tab. 2. Tyto předměty později **nejsou součástí** LA/OLA.
- ➢ f) jsou-li změny ve studijním plánu takové, že je to potřeba, požádejte o ISP
- 6) uznání tzv. "předmětu za předmět"
	- ➢ předmět studovaný v zahraničí se musí min. ze 60 % shodovat se sylaby předmětu vyučovaného na FTZ
	- ➢ s vyplněnou *Žádostí* a sylaby z host. univerzity se dostavte ke garantovi předmětu
	- ➢ garant předmětu vyplní "Vyjádření garanta předmětu/programu", tj. "Souhlasím / Nesouhlasím" a podpis + své jméno hůlkovým písmem
- 7) uznání tzv. "volitelného předmětu"
	- $\triangleright$  předmět studovaný v zahraničí, který nemá ekvivalent ve studijním plánu studenta
	- ➢ s vyplněnou *Žádostí* a sylaby z host. univerzity se dostavte ke garantovi programu
	- ➢ garant programu vyplní "Vyjádření garanta předmětu/programu", tj. "Souhlasím / Nesouhlasím" a podpis + své jméno hůlkovým písmem
- 8) **kompletní vyplněnou a všemi podepsanou** *Žádost* **předejte** na Oddělení mezinárodních vztahů (NFTZ/412, Zora Fídlerová). OMV Vám zaeviduje výjezd do UISu a předá *Žádost* **na Studijní odd. FTZ.**
- 9) po doručení *Žádosti* na SO FTZ Vám studijní referentka upraví Váš studijní plán v UISu dle schválené *Žádosti*
- 10) po schválení všech předmětů v *Žádosti* jednotlivými garanty vyplňte **OLA/LA – sekci "Before the mobility"** 
	- ➢ doplňte "**Table A –** Study Programme at the Receiving Institution" → předměty v prvním sloupci schválené *Žádosti*
	- ➢ doplňte "**Table B** Recognition at the Sending Institution" → předměty ve třetím sloupci schválené *Žádosti*
	- ➢ kompletní návod, jak vyplnit OLA, je k dispozici na internetu:
		- jak vytvořit účet v OLA[: https://www.youtube.com/watch?v=rplepEmQF3Y&t=5s](https://www.youtube.com/watch?v=rplepEmQF3Y&t=5s)
		- jak vytvořit OLA: <https://www.youtube.com/watch?v=paIKpHJvTlg>
	- ➢ předměty Tab. 2 *Žádosti* **nejsou součástí** LA/OLA.
- 11) bez doručené kompletní podepsané *Žádosti* na OMV nelze schválit LA/OLA!
- 12) po zaevidování mobility do UISu doplňte "Bankovní spojení pro studijní výjezd" do svého Portálu studenta v UIS v sekci "Moje zahraniční studium"
- 13) stáhnete si z UIS smlouvu, kterou podepsanou doručte na Centrální pracoviště OMV (ZDRS/132, Ondřej Votinský/Radka Kalousová) -> ČZU vyplatí stipendium na účet.
- 14) Můžete vycestovat. Nelze zahájit mobilitu bez podepsané smlouvy a vyplaceného stipendia!

# **II. V průběhu mobility:**

- 1) pokud po příjezdu na přijímací instituci zjistíte, že Vámi vybraný předmět nelze studovat (předmět se neotevřel, jiný jazyk výuky, kolize s jiným předmětem, …), v co nejkratší možné době si vyberte předmět jiný (max. do dvou týdnů po zahájení studia).
	- ◡
- 2) z webu FTZ (sekce Mezinárodní vztahy → Erasmus+ → Studijní pobyt pro studenty) si stáhněte *"Changes to the original Request for a modification of study plan due to the ERASMUS+ Study Stay"* (dále jen "*Změny žádosti*")

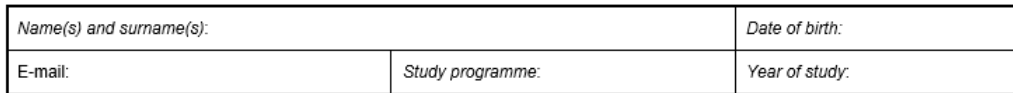

Changes no. .... to the original "Request for a modification of study plan due to the ERASMUS+ Study Stay"

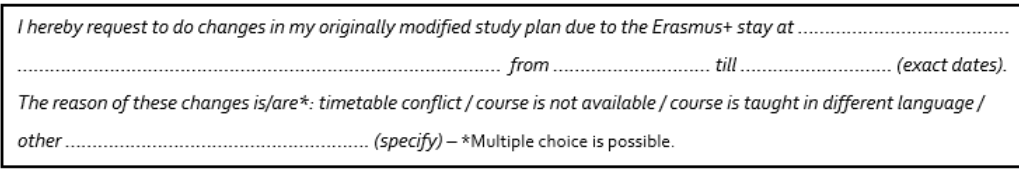

- 3) opakujte kroky I. 5) až I. 7) předpokládá se kontakt garantů předmětů/studijního programu e-mailem, jejich souhlas lze tedy zaslat e-mailem (přímý souhlas garanta zaslaný e-mailem na OMV), nebo jeho vlastnoruční podpis *Změn žádosti* v kanceláři OMV (NFTZ/412, Zora Fídlerová)
- 4) po schválení všech předmětů v *Žádosti* jednotlivými garanty vyplňte **OLA/LA – sekci "During the mobility"** 
	- ➢ doplňte "**Table A2 –** Exceptional changes to Table A" → předměty v prvním sloupci schválených *Změn žádosti*
	- ➢ pokud je potřeba, doplňte "**Table B2** Exceptional changes to Table B (if applicable)" → předměty ve třetím sloupci schválených *Změn žádosti*
	- ➢ kompletní návod, jak vytvořit změny v OLA, je k dispozici na internetu:
		- <https://www.youtube.com/watch?v=DJQrbAD7038>
- 5) bez doručeného a kompletního schváleného formuláře *Změny žádosti* na OMV nelze schválit změny LA/OLA!

## **III. Max. do 14ti dnů po návratu:**

- 1) **originál Transcript of Records** (*ToR*) doručte na Centrální pracoviště OMV (ZDRS/132, Ondřej Votinský/Radka Kalousová)
- 2) **originál** Confirmation of Stay (*CoS*) potvrzující přesnou délku Vašeho studia na zahraniční univerzitě doručte na Centrální pracoviště OMV (ZDRS/132, Ondřej Votinský/Radka Kalousová)
- 3) *ToR* a *CoS* **musejí být přivezeny v originále** (lze akceptovat pdf soubor podepsaný elektronickým podpisem s digitálním certifikátem zaslaný na [outgoing@czu.cz\)](mailto:outgoing@czu.cz)
- 4) Pokud chybí nějaká část LA dodejte elektronicky na outgoing@czu.cz
- 5) Pokud se datumy v *CoS* a Finanční dohodě (FD) liší o 6 dnů a více -> nutno podepsat (osobně) dodatek FD o krácení/navýšení grantu (ZDRS/132, Ondřej Votinský/Radka Kalousová)
- 6) **vyplňte online Závěrečnou zprávu** (internetový odkaz na Závěrečnou zprávu Vám přijde na konci pobytu na email)

7) Jakmile obdržíte *ToR* a *CoS*, stáhněte si z webu FTZ "**Certificate of Study Abroad**" (dále jen "*Certifikát*") k dispozici v sekci Mezinárodní vztahy  $\rightarrow$  Erasmus+  $\rightarrow$  Studijní pobyt pro studenty

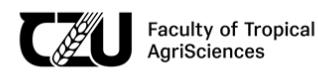

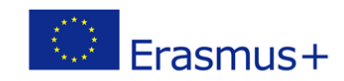

#### **CZECH UNIVERSITY OF LIFE SCIENCES PRAGUE**

**FACULTY OF TROPICAL AGRISCIENCES** 

#### **CERTIFICATE**

of study abroad within the Erasmus+

As confirmed by the Transcript of Records, sent by HOST UNIVERSITY, the student NAME AND SURNAME born on MONTH DAY, YEAR successfully passed the courses mentioned in his/her Learning Agreement (from dd/mm/yyyy) to dd/mm/yy the CZU Prague as follows:

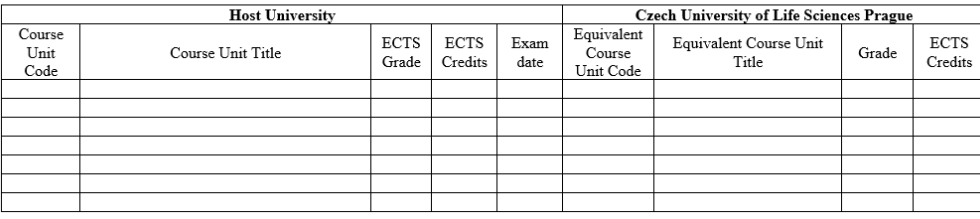

- ➢ Vyplňte přepsáním označené části, tedy Host University, Name and Surname, date of Birth, his/her, period from-to podle *CoS*
- $\triangleright$  do části "Host University" vyplňte všechny předměty studované na zahr. univerzitě
	- Course Unit Code (kód předmětu studovaného na zahraniční univerzitě dle *ToR*)
	- Course Unit Title (název předmětu studovaného na zahraniční univerzitě dle *ToR*)
	- ECTS Grade (známka A E/F dle *ToR*)
	- ECTS Credits (počet kreditů předmětu studovaného na zahraniční univerzitě dle *ToR*)
	- Pokud zahraniční univerzita nepoužívá ECTS kredity a známky, je povinna vydat instrukce pro přepočet lokálního hodnocení na systém ECTS
	- Exam date (datum složení zkoušky na zahraniční univerzitě dle *ToR*)
- ➢ do části "CZU Prague" vyplňte předměty dle *Žádosti* (příp. *Změn* žádosti) a *ToR* opět zrcadlově, tedy vlevo předměty studované v zahraničí, vpravo na stejný řádek jejich ekvivalenty.
	- Equivalent Course Unit Code (kód odpovídajícího předmětu na FTZ, v případě volitelných předmětů "N/A")
	- Equivalent Course Unit Title (název odpovídajícího předmětu na FTZ, v případě volitelných předmětů "Optional course")
	- Grade (známka dle stupnice ČZU, tedy A=1,  $B/C = 2$ ,  $D/E = 3$ , F=4)
	- ECTS Credits (v případě odpovídajícího předmětu na FTZ počet kreditů daného předmětu, v případě volitelných předmětů – počet kreditů předmětu na zahraniční instituci)
- 8) zašlete kompletní vyplněný *Certifikát* **elektronicky** n[a fidlerova@ftz.czu.cz](mailto:hummelova@ftz.czu.cz) spolu se scanem *ToR* a *CoS*
- 9) po potvrzení *Certifikátu* Oddělením mezinárodních vztahů FTZ (NFTZ/412, Zora Fídlerová) předejte tento dokument spolu s kopií *ToR* na Studijní odd. FTZ, a jedno paré *Certifikátu* odevzdejte na Centrální pracoviště OMV (ZDRS/132, Ondřej Votinský/Radka Kalousová)